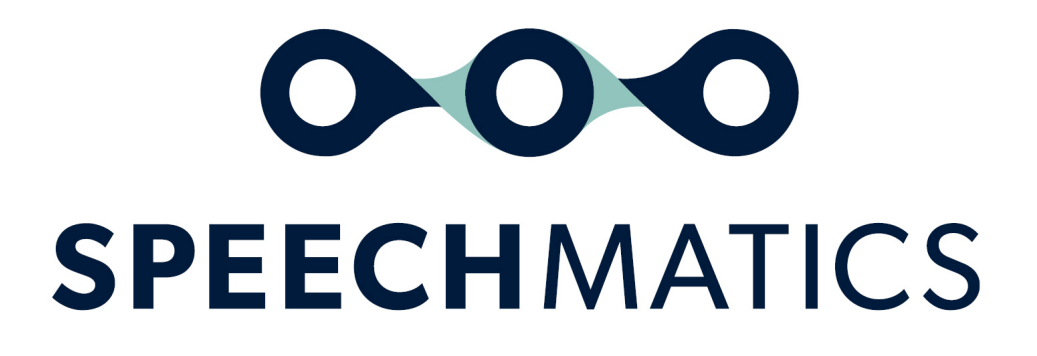

Alignment service 3.3.0

# Table of Contents

- [Alignment](#page-2-0)
	- o [Supported](#page-2-1) Audio Formats
	- o Data [Retention](#page-2-2)
	- o [Supported](#page-2-3) Text Formats
	- o Text [Formatting](#page-2-4)
		- **[Input](#page-2-5)**
		- **Dutput**
	- o **[Egress](#page-3-0) IPs**
	- o [Submitting](#page-3-1) Alignment Jobs
	- o Checking [Alignment](#page-4-0) Job Status
	- o Poll for [more](#page-5-0) than one job
	- o Retrieving [Alignment](#page-5-1) Job Files
	- o Deleting [Alignment](#page-5-2) Job
	- o **[Fetching](#page-6-0) files from an online location**
	- Callback [Notifications](#page-6-1)

# <span id="page-2-0"></span>Alignment

Alignment allows the user to submit an audio file and a text file, and get back the speech timing information. This allows users to determine when exactly a given word was spoken in the context of the supplied audio file.

If you do not have access to use the alignment feature, and you would like to, please speak to your Account Manager.

The following documentation will show you how to request alignment, and how to retrieve an aligned file.

# <span id="page-2-1"></span>Supported Audio Formats

The following audio formats are supported:

- $\bullet$  aac
- amr
- $\bullet$  flac
- $em4a$
- $emp3$
- mpg
- $•$  ogg
- wav

#### <span id="page-2-2"></span>Data Retention

Alignment correspond to Speechmatics' SaaS policy. All files are stored for seven days, after which point they are deleted. Files can be deleted earlier by explicitly requesting so. How to do so is documented below.

#### <span id="page-2-3"></span>Supported Text Formats

The input text file must be UTF-8 encoded plain text file. Characters outside this format will mean the job is rejected.

### <span id="page-2-4"></span>Text Formatting

#### <span id="page-2-5"></span>Input

During the alignment process, Speechmatics tries to extract words from the text. Any string of characters separated by whitespace (space, tab, newline, etc.) is considered as a word. Any markup in the text file, with SGML-like tags with angled-brackets is considered as comments. For example, text within the comment delimiters  $($  <!--, --> ) or angle brackets  $($  <  $,$  >  $)$  is ignored. Therefore, given this text:

Hello <markup> world <!-- comment > comment --> how are you?

The following words will be aligned with the provided audio file:

Hello world how are you?

#### <span id="page-2-6"></span>**Output**

The timing information (termed as alignment files) are available in two formats:

• Word Start and End (word start and end ): This is the default format:

```
<time=0.12>Hello<time=0.23> <markup> <time=0.34>world<time=0.45> <!-- comment >
comment -->
<time=0.56>how<time=0.67> <time=0.78>are<time=0.89> <time=0.90>you?<time=1.00>
```
• One per Line ( one per line ). This must be specified when you request the transcript via HTTP request.

[00:00:00.1] Hello <markup> world <!-- comment > comment --> how are you?

# <span id="page-3-0"></span>Egress IPs

If you wish to receive an aligned transcript via notification, you must whitelist the relevant IPs below to ensure successful delivery:

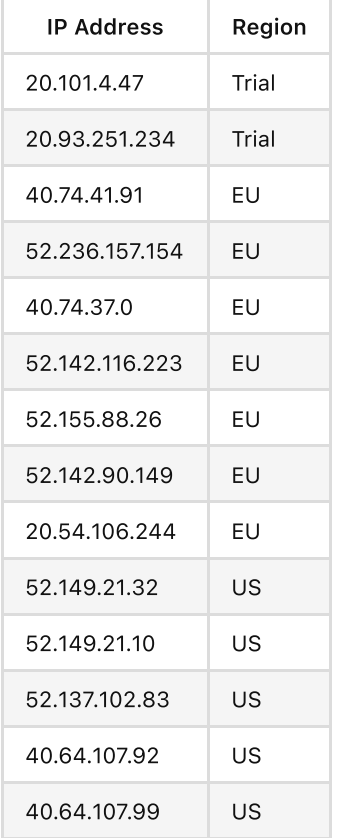

### <span id="page-3-1"></span>Submitting Alignment Jobs

Creating an alignment job is similar in process to transcription job. An HTTP POST request must be made to /v2/jobs endpoint with following form fields:

- config : The job config for alignment
- $\bullet$  data file : The media file containing the speech. Can be passed in via config if the file is stored in an online location
- text file : The text file containing the transcript. Can be passed in via config if the file is stored in an online location

If you do not provide all of the above the job will be rejected.

The job config must state that the job type is alignment and the language of the audio and text.

```
{
    "type": "alignment",
   "alignment_config": {
        "language": "en"
    }
}
```
The corresponding curl request looks like so:

```
curl https://asr.api.speechmatics.com/v2/jobs/ \
   -X POST-H "Authorization: Bearer <TOKEN>" \
   -F data file=@/tmp/file.mp3 \
    -F text file=@/tmp/speech.txt \
    -F config='{"type": "alignment", "alignment config": { "language": "en" }}'
```
A successful request will return a HTTP 201 response, and will contain a unique 10-digit alphanumeric Job ID, which will be returned as id in the HTTP response.

```
HTTP/2 201
date: Mon, 11 Oct 2021 16:45:44 GMT
content-type: application/vnd.speechmatics.v2+json
content-length: 20
strict-transport-security: max-age=15724800; includeSubDomains
request-id: 802b2603d62d23b5bb113836ec0a8d21
{"id":"r0btay8pxr"}
```
#### <span id="page-4-0"></span>Checking Alignment Job Status

You can retrieve the status of an alignment job by making a HTTP GET request that includes the Job ID in the request endpoint.

An example is below:

```
curl https://asr.api.speechmatics.com/v2/jobs/<JOB_ID> \
   -X GET \
    -H "Authorization: Bearer <TOKEN>"
```
An example response is below:

```
{
    "job": {
        "config": {
           "alignment_config": {
               "language": "en"
            },
            "type": "alignment"
        },
        "created_at": "2021-09-24T10:51:13.641Z",
        "data_name": "63f662ce-4b82-4471-b0e0-380abb83f666.m4a",
        "duration": 281,
        "id": "g0sjrmiqng",
        "status": "done"
```

```
}
```
}

The status will be one of the following:

- . Done: The file is ready to be retrieved
- Running : The file is still being processed and not yet ready
- Rejected : The job has failed

### <span id="page-5-0"></span>Poll for more than one job

If you have submitted multiple jobs, you can retrieve a list of the 100 most recent jobs submitted in the past 7 days by making a GET request without a Job ID. If a job has been deleted it will not be included in the list.

An example is below:

```
curl https://asr.api.speechmatics.com/v2/jobs/ \
    -X GET \
    -H "Authorization: Bearer <TOKEN>"
```
# <span id="page-5-1"></span>Retrieving Alignment Job Files

An aligned file can be retrieved from the /v2/jobs/<JOB\_ID>/alignment endpoint. By default, the 'Word Start and End' alignment format is returned. This can be overridden with the query parameter tags in the HTTP GET request as illustrated below:

```
curl https://asr.api.speechmatics.com/v2/jobs/<JOB_ID>/alignment?tags=one_per_line \
    -X GET \lambda-H "Authorization: Bearer <TOKEN>"
```
Use the following endpoints to retrieve the inputs files used for an alignment job:

- /v2/jobs/<JOB\_ID>/text : to get the text file submitted
- /v2/jobs/<JOB\_ID>/data : to get the audio file submitted

### <span id="page-5-2"></span>Deleting Alignment Job

If you want to delete a submitted job you can do so via sending a HTTP DELETE request specifying the Job ID. All files, including aligned files, will be deleted from the Speechmatics SaaS.

```
curl https://asr.api.speechmatics.com/v2/jobs/<JOB_ID> \
   -X DELETE \
    -H "Authorization: Bearer <TOKEN>"
```
The response will show a status of deleted as shown below:

```
{
   "job": {
       "config": {
           "alignment_config": {
               "language": "en"
            },
            "type": "alignment"
        },
        "created_at": "2021-09-24T10:51:13.641Z",
```

```
"data_name": "63f662ce-4b82-4471-b0e0-380abb83f666.m4a",
        "duration": 281,
        "id": "g0sjrmiqng",
        "status": "deleted"
   }
}
```
## <span id="page-6-0"></span>Fetching files from an online location

Speechmatics supports retrieving files from an online location. If you store your digital media and transcripts in cloud storage (for example AWS S3 or Azure Blob Storage) you can also submit a job by providing the URL of the audio file or transcript.

To retrieve files from an online location, you must specify the location for the media and/or transcript in the configuration of your request. You can locally upload a media file and retrieve a text file from an online location (or vice versa):

```
{
   "type": "alignment",
    "fetch_data":{"url":"$MY_AUDIO_URL"},
   "fetch_text":{"url":"$MY_TRANSCRIPT"},
    "alignment config": { "language": "en" }
}
```
You should not use fetch data or fetch text with locally uploaded files simultaneously, as this will cause the job to fail.

#### <span id="page-6-1"></span>Callback Notifications

Alignment jobs can also be used with callback notifications by including the notification\_config section in the job config when submitting the job. Please ensure you have whitelisted Speechmatics' egress IPs to allow notifications.

```
{
    "type": "alignment",
    "alignment config": {
        "language": "en"
    },
    "notification_config": [
        {
            "contents": [
                "alignment"
            ],
            "url": "https://lorem.ipsum/"
        },
        {
            "contents": [
                "alignment.one_per_line", "text"
            \frac{1}{2},
            "method": "post",
            "url": "https://dolor.sit.amet/"
        }
    ]
}
```
The following outputs are supported:

- alignment , alignment.one\_per\_line , alignment.word\_start\_and\_end : the Aligned transcript
- text : the non-aligned transcript submitted as part of the job request
- data : the media file submitted as part of the job request
- jobinfo : the summary information about the job, to support identification and tracking